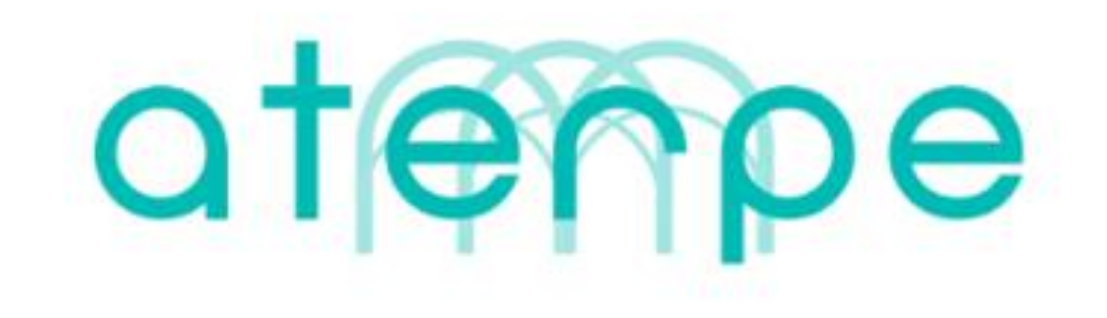

# **ONLINE IKUSI, ESKAERA EGIN... ETA KALEAN EROSI!**

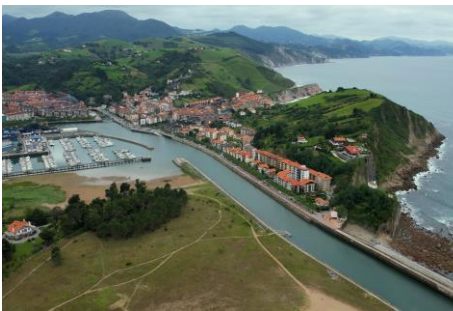

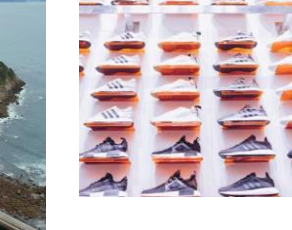

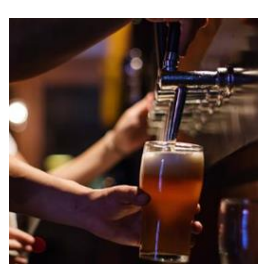

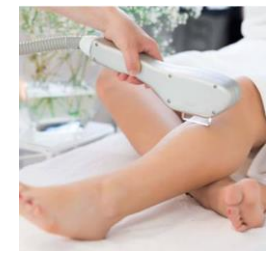

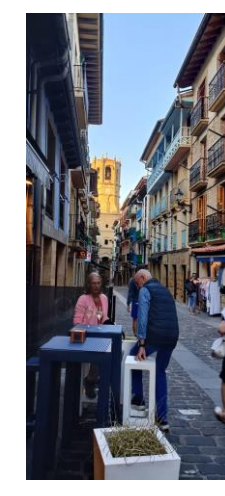

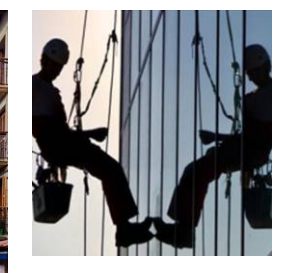

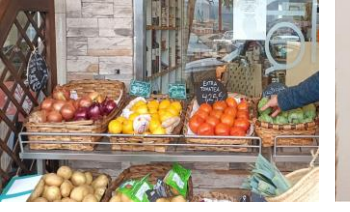

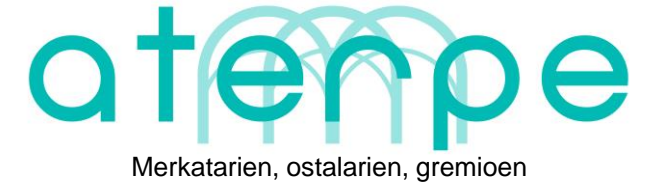

eta profesionalen atari digitala

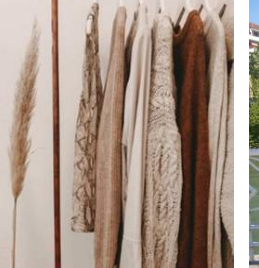

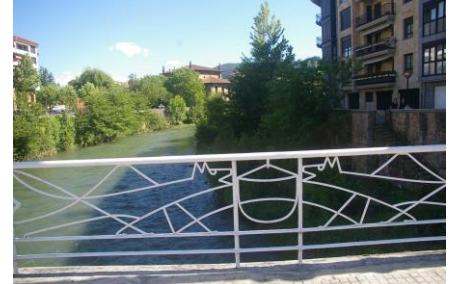

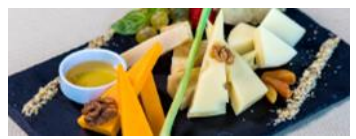

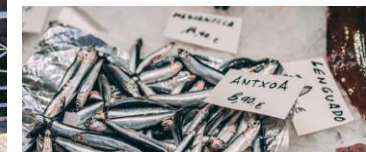

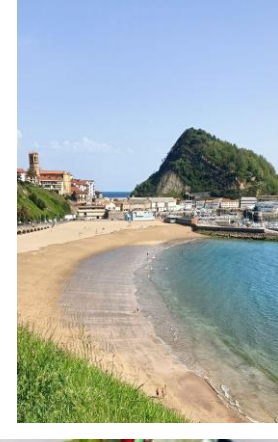

### **Ongi etorri ATERPEra,**

Gure webguneak herriko merkatarien, ostalarien, gremioen eta profesionalen bidelagun eta aterpe izatea nahi dugu. Horretarako, ATERPE sortu du, gure erabiltzaileak saltokiekin harremanetan jartzeko.

Webgunean integratuta egongo den erakusleiho digital honetan, merkatariok zuen produktuen eta zerbitzuen inguruko jakinarazpen eta oharrak argitaratuko dituzue, eta gure erabiltzaileek horiei buruzko **informazio gehiago eskatzeko zein eskaerak edo erreserbak egiteko aukera izango dute.**

Esku liburu honetan, ATERPEko zure orrialdea nola kudeatu dezakezun azalduko dizugu. Erraza, intuitiboa eta erabilgarria da oso. Edonork kudeatzeko moduko administrazio gunea sortu dugu, egunero eskuan dugun gailua oinarri duena: sakelako telefonoa.

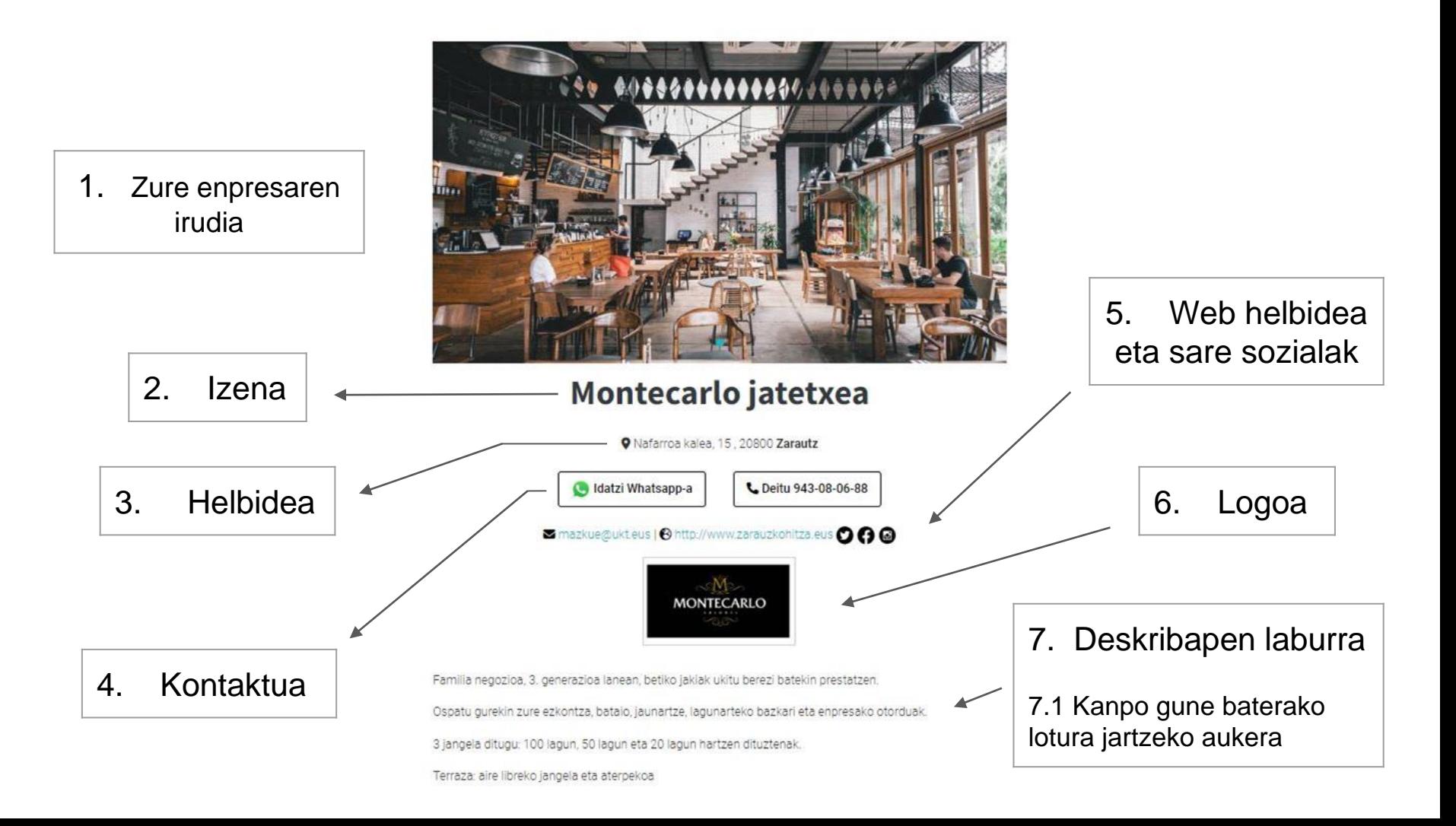

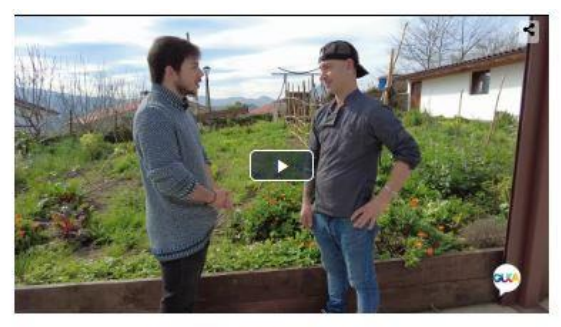

Eskaintzak

#### ASTEBURUKO MENUA

Amain 2004 / Entralada opela Prijitook (nahastutakoak)

Baka Tuou sultoan / Teahui teolota pipereekin / Abute konfita

Marris / Flans / Sagar tects / Arroz euros

A314x-AARD-AAR-AAR-

 $-36$  euro

Asteburuko menu berezia - 36 euro MONTECARLO JATETXEA (Zereutz) Anbagi Anbagi

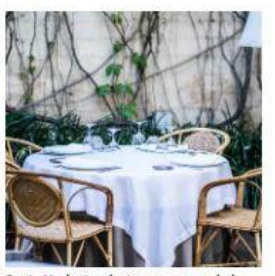

Santa Marinatarako terraza erreserbak MONTECARLO JATETXEA (Zarautz) Zetoz Sente Merinek gurakin ospetz...

#### Jaso ta jan

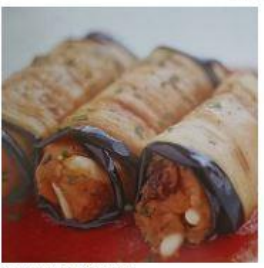

Berenjena biribilduak MONTECARLO JATETXEA | ZANAUTZ }

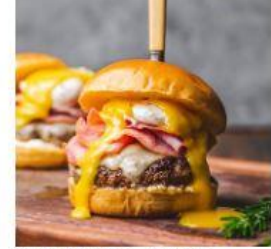

Txuleta hanburgesa - 12,00 euro MONTECARLO JATETXEA (ZAINAUTZ.)

8. Bideo baten URLa

#### 9. Momentuko eskaintzak

10. Jaso ta Jan aukerak (soilik taberna eta jatetxeentzat)

### 11. Ordutegia

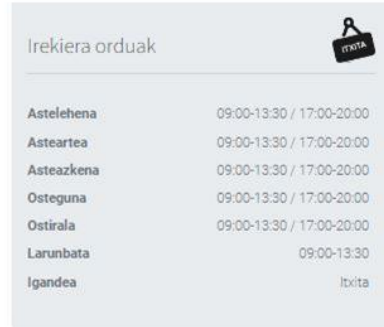

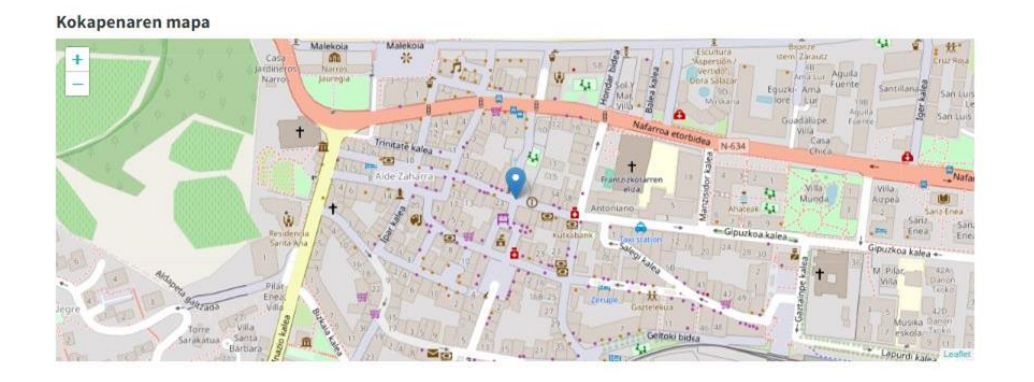

### 12. Geolokalizazioa

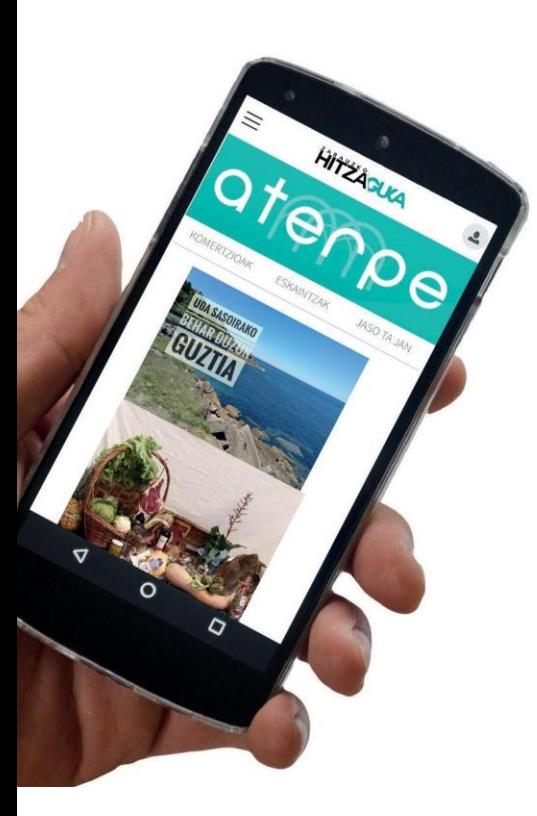

# **Prest? Has gaitezen!**

### **Telefonoan eta telefonoarekin**

Eskuko telefonoa da ATERPEko zure orrialdea kudeatzeko erreminta aproposena.

Bertatik sar zaitezke zure orrialdeko administrazio gunera, modu intuitibo eta errazean informazioa eta datuak igotzeko eta eguneratzeko.

Zer egin dezakezu?

- Zure orrialdea eguneratu.
- Zure eskaintzak igo.
- Jaso eta Jan eskaintzak igo (jatetxe eta tabernentzat)

*Oharra: ordenagailutik ere kudeatu daiteke gunea, baina eskuko telefonoa erabiltzea gomendatzen dizugu.*

# **1. ORRIALDEARI IZENA EMAN**

ATERPEko orrialdea kudeatzeko izena eman behar da.

Horretarako:

1. Bidali mezu bat [aterpe@gukazerbitzuak.eus](mailto:aterpe@ukt.eus) helbide elektronikora nor zaren adieraziz eta zure txokoari zer izen jarri nahi diozun zehaztuz.

### **Argi!**

### **BEHIN IZENA EMANDA, EZIN IZANGO DUZU HORI ALDATU**

Izena esleitzen zaizunetik aurrera, zure orrialdera zuzenean joango zara honakoa jarrita:

https://hedabidea.eus/gida/komertzioak/**ZUREIZENA**

# **2. ORRIALDE PROPIOA KUDEATU**

ATERPEko orrialdea nahi duzun bezala kudeatu dezakezu.

Horretarako…

1. Zure herriko webgunean sartu, eta egin *klik* goian eskubialean.

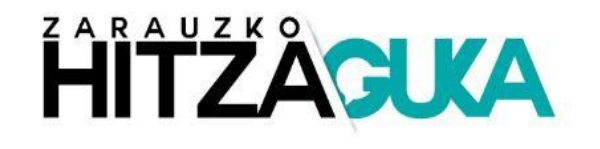

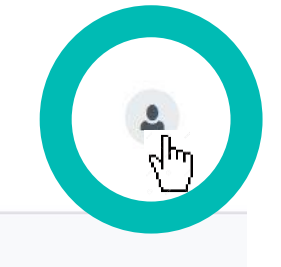

 $I$  EHIAKETA **O** AGENDA **O** WEBKAMERA  $\rightarrow$  ESKELAK

#### **Orrialde honetan topatuk duzunaren azalpentxo bat.**

Behin izena emanda, zure orrialdea kudeatzeko hiru botoi izango dituzu bukaeran.

Joan orrialdearen behekaldera.

Zapaldu lehendabiziko botoia orrialdea kudeatzeko.

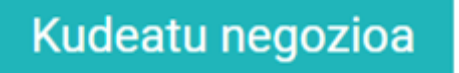

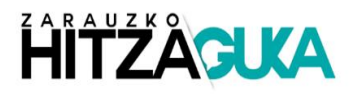

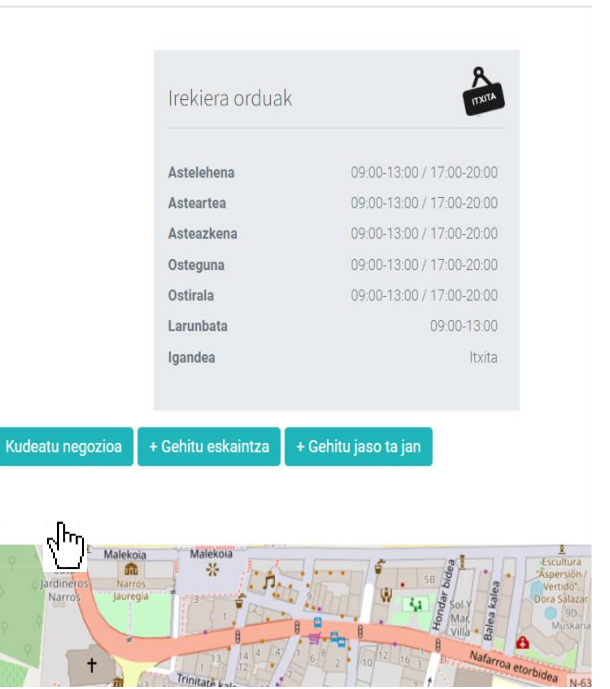

mapa

Orrialde honetan, jarraitu pantailan ageri diren argibideak.

Lehen azaldutako hauexek igotzeko balioko dizute:

- Logotipoa
- Deskribapena
- Bideoaren esteka
- Argazkiak
- Kontaktua
- Sare sozialak
- **Ordutegia**

(Berrikusi 4-6 orrialdeak kokapenak ulertzeko)

#### Negozioaren logotipoa Seleccionar archivo Ninguno archivo selec. Gehienez 10MB. Onartutako formatuak: jpg, png, gif. Deskribapena  $\leftarrow \rightarrow$  B I U  $\equiv \rightarrow$   $\equiv \rightarrow$  8  $\circ$  0  $\pi$  m Familia negozioa, 3. generazioa lanean, betiko jakiak ukitu berezi batekin prestatzen Ospatu gurekin zure ezkontza, bataio, jaunartze, lagunarteko bazkari eta enpresako otorduak. 3 jangela ditugu: 100 lagun, 50 lagun eta 20 lagun hartzen dituztenak. Terraza: aire libreko jangela eta aterpekoa

**ESPEZIALITATEA - PARRILA** 

42 HITZ

#### $\overline{p}$ Bideoaren esteka

**6**

**7**

**8**

**1**

**4**

https://cloud.tokimedia.eus/public/bideo/90804/eml

#### Argazki galeria

Negozioaren argazkia Seleccionar archivo Ninguno archivo selec. Gehienez 10MB. Onartutako formatuak: jpg. png. gif.

Negozioaren 2. argazkia Seleccionar archivo Ninguno archivo selec. Gehienez 10MB. Onartutako formatuak: jpg. png. gif.

Negozioaren 3. argazkia Seleccionar archivo Ninguno archivo selec. Gehienez 10MB. Onartutako formatuak: jpg, png, gif.

#### Kontaktua

Deietarako telefonoa

943080688

Whatsapperako mugikorra 673699095

#### **Editatu Montecarlo jatetxea**

Deskribapenaren atalean dauden botoien deskribapenak honakoak dira:

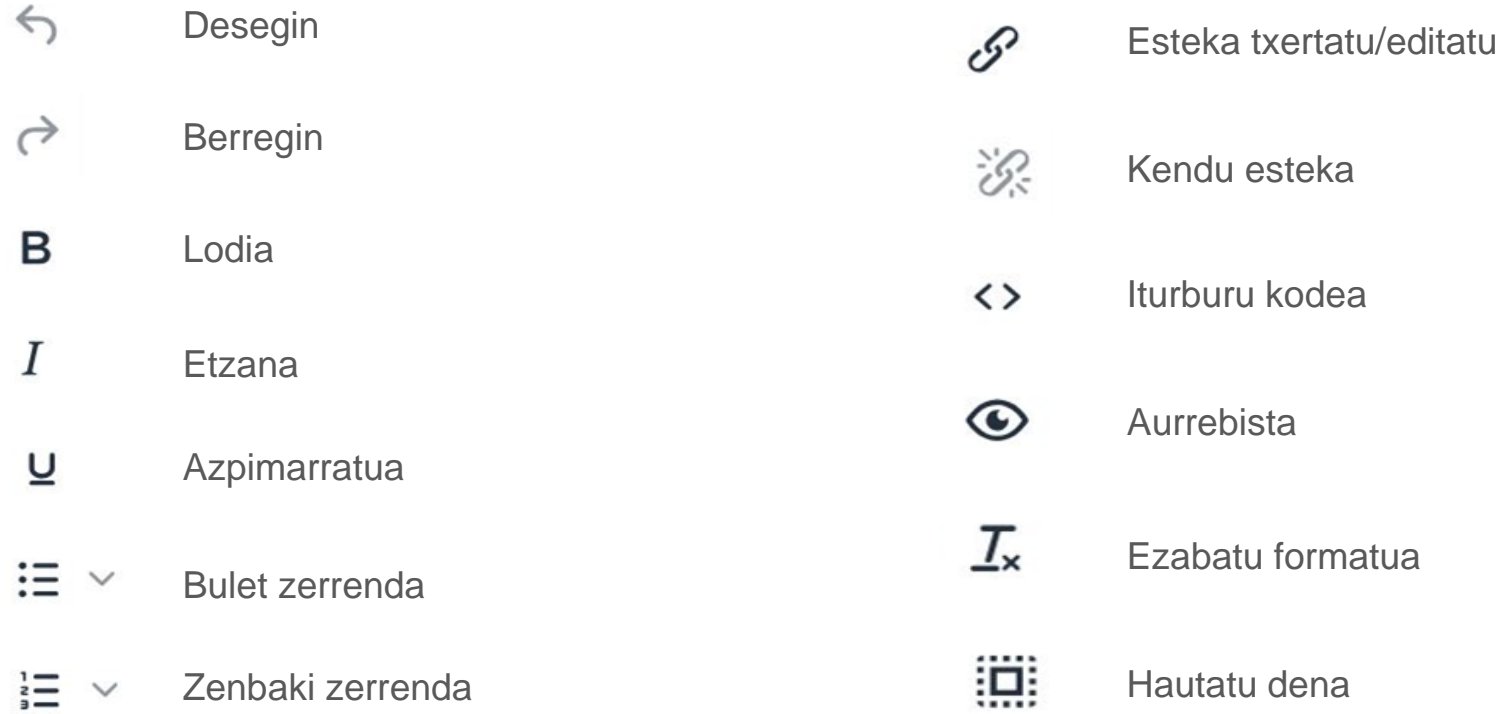

## **3. ESKAINTZAK**

Eskaintza berezi bat duzu? Zerbitzu edo produktu berri batekin hasi zara lanean? Denboraldi berriko arropa aurrerapena jaso duzu? Udaberriarekin batera terraza zabaldu duzula… Jakinarazi zure bezeroei.

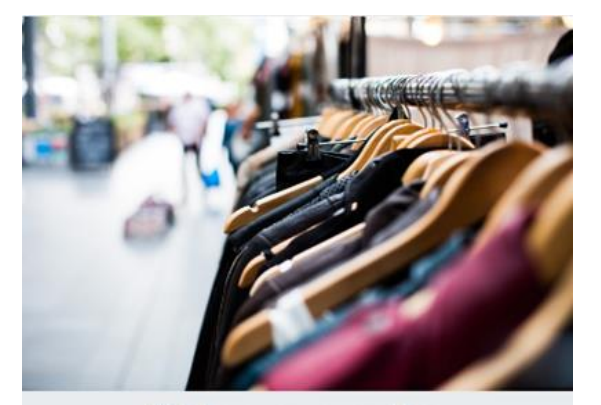

Udako arropen outleta PAGOETA KIROL DENDA (Zarautz) Kirol marka ezagunenetako arropa d...

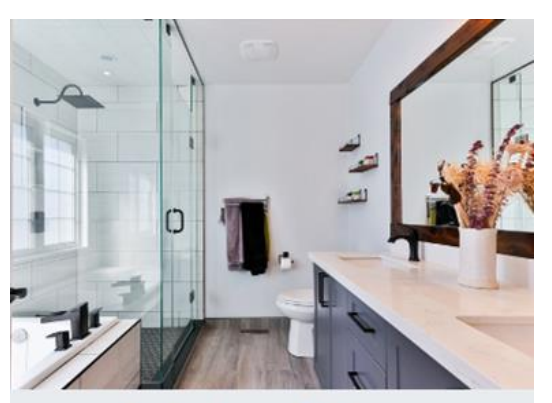

Erakusketa aldaketa GOENAGA ITURGINTZA (Zarautz) Erakusketa berria jarri dugu. Zato...

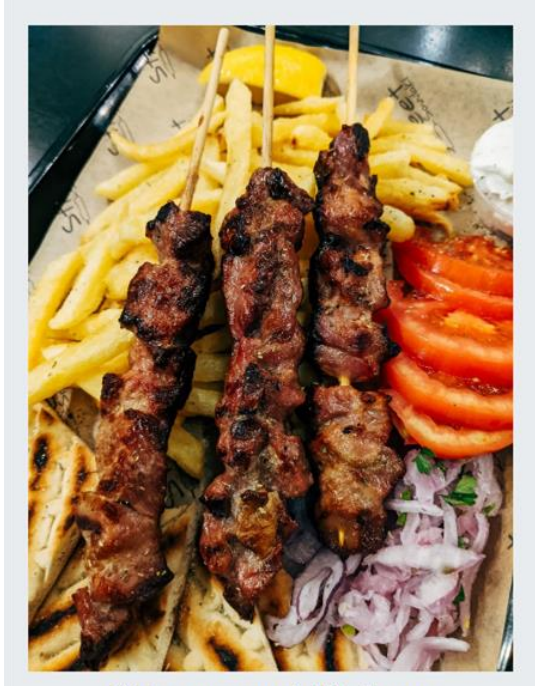

Pintxo morunoak (5) - 7 euro ALBERDI HARATEGIA (Zarautz) Txerri, txahal eta oilasko haragia...

# **Nola igo?**

Behin zure orrialdea osatuta, goazen eskaintzak igotzera.

Joan orrialdearen behekaldera.

Zapaldu bigarren botoia eskaintzak gehitzeko.

+ Gehitu eskaintza

# **HITZAGUKA**

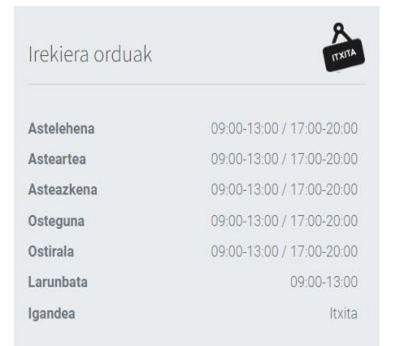

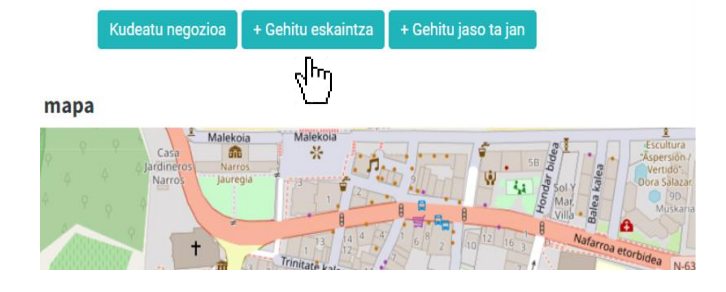

Berriz ere, jarraitu pantailan ageri diren jarraibideak .

Kanpaina atalean, zein eskaintza mota igoko duzun adierazi beharko duzu .

Amaitzean, **GORDE** sakatu .

(Berrikusi 4 -6 orrialdeak kokapenak ulertzeko )

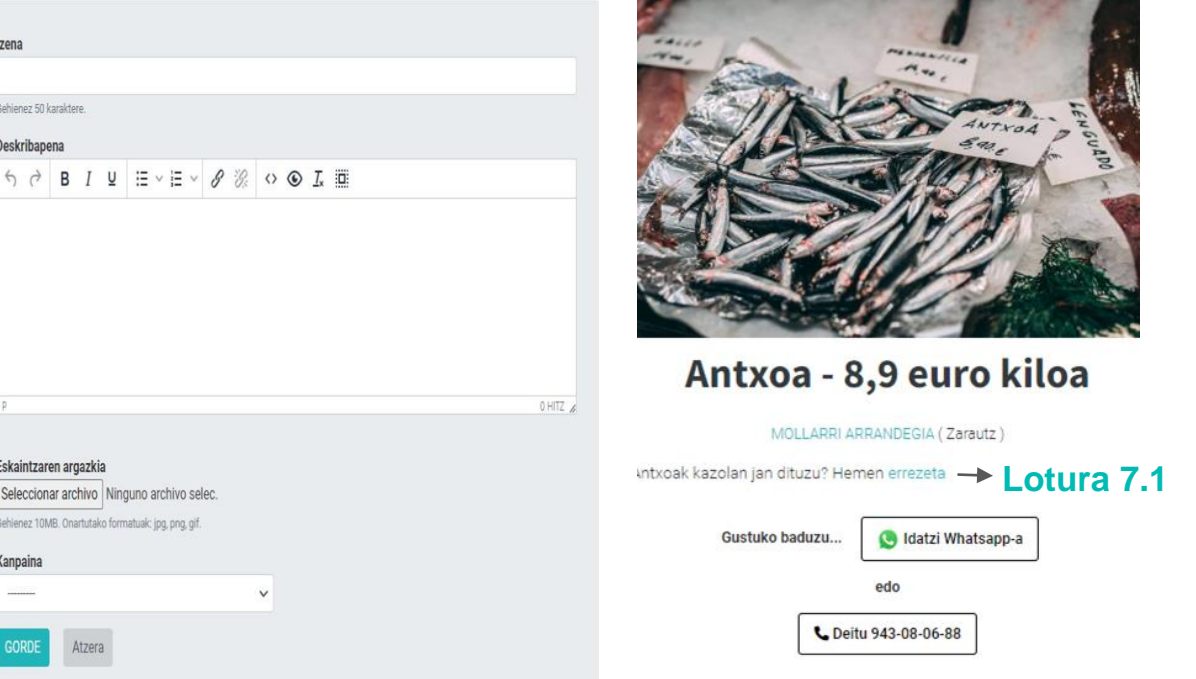

Behin sortutakoan, eskaintza bakoitza kudeatu ahal izango duzu behekaldean ageri diren botoien bitartez.

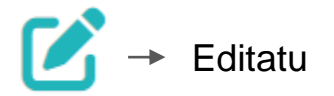

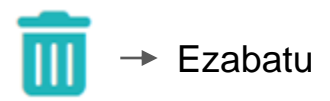

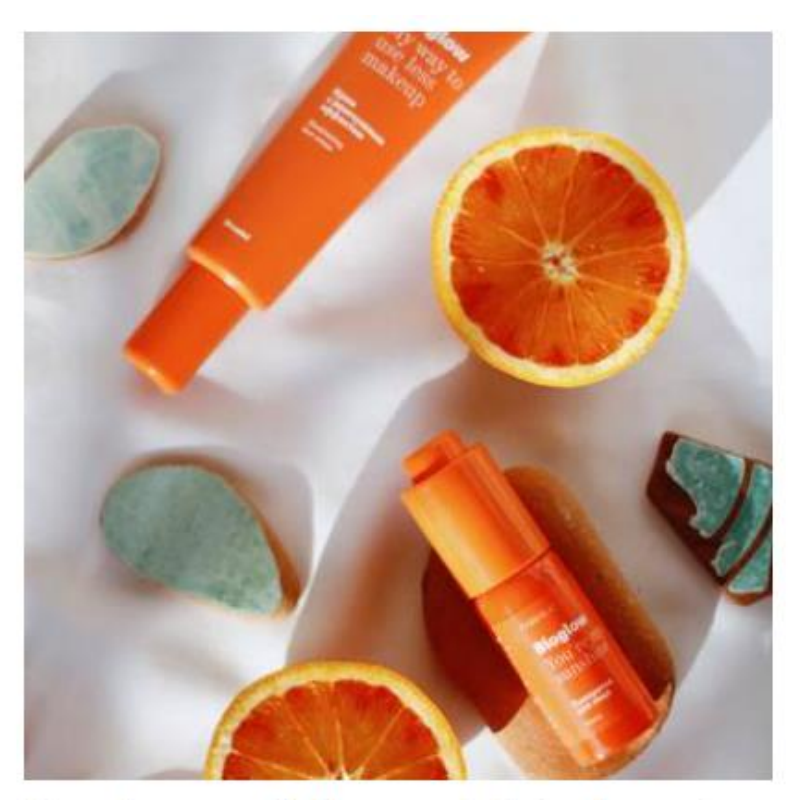

#### Kerastase produktuen eskaintza berezia

KONTXI ILE-APAINDEGIA (Zarautz) 3 edo 4 produktu erosi eta %15eko ...

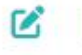

m

# **4. JASO TA JAN IGO (JATETXE ETA TABERNENTZAT)**

Jatetxe edo taberna bat zara? Etxera eramateko zerbitzua duzu? Jakinarazi zure bezeroei.

Aurreko atalak bete ostean, gehitu ditzagun Jaso ta Jan aukerak.

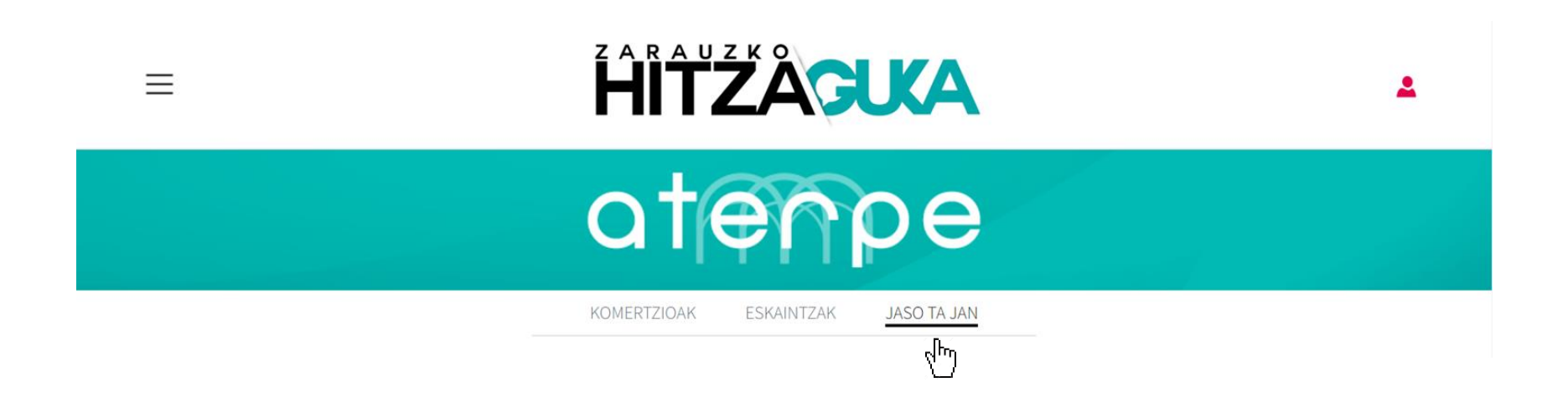

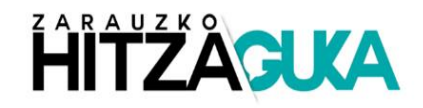

Aurretik emandako pausoen antzerakoak eman beharko dituzu berriz ere:

Joan zure komertzioaren behekaldera.

Zapaldu hirugarren botoia orrialdea Jaso ta Jan gehitzeko.

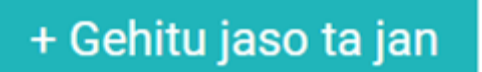

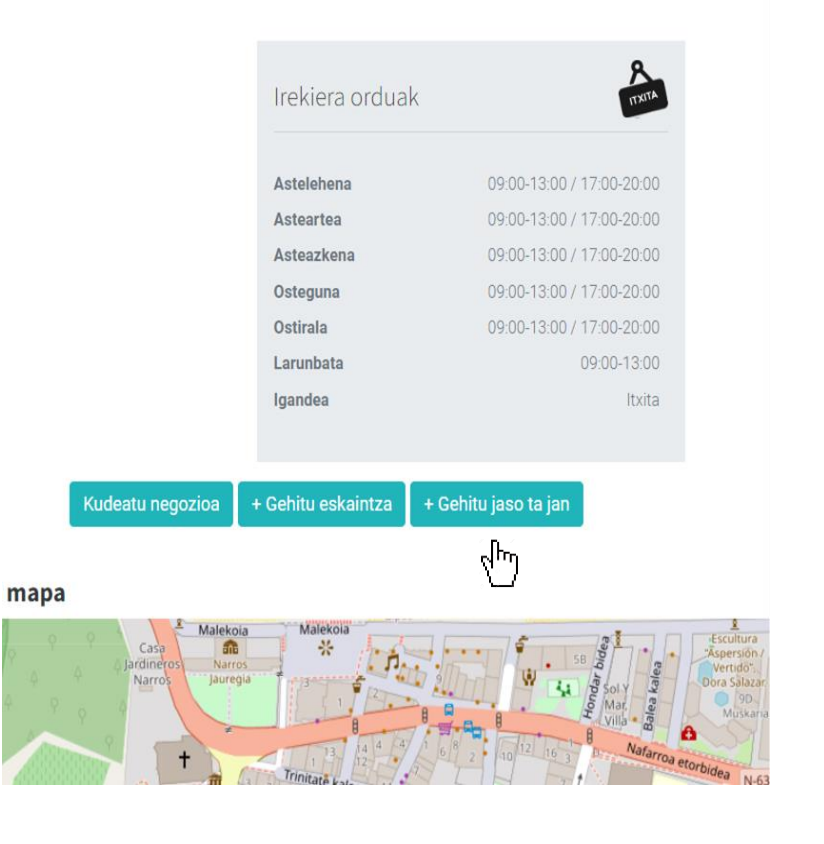

Atal honetan ere, jarraitu pantailan ageri diren jarraibideak.

Ez ahaztu eskaintzetan dituzun aukerak hemen ere ageri daitezkela.

Amaitzean, **GORDE** sakatu.

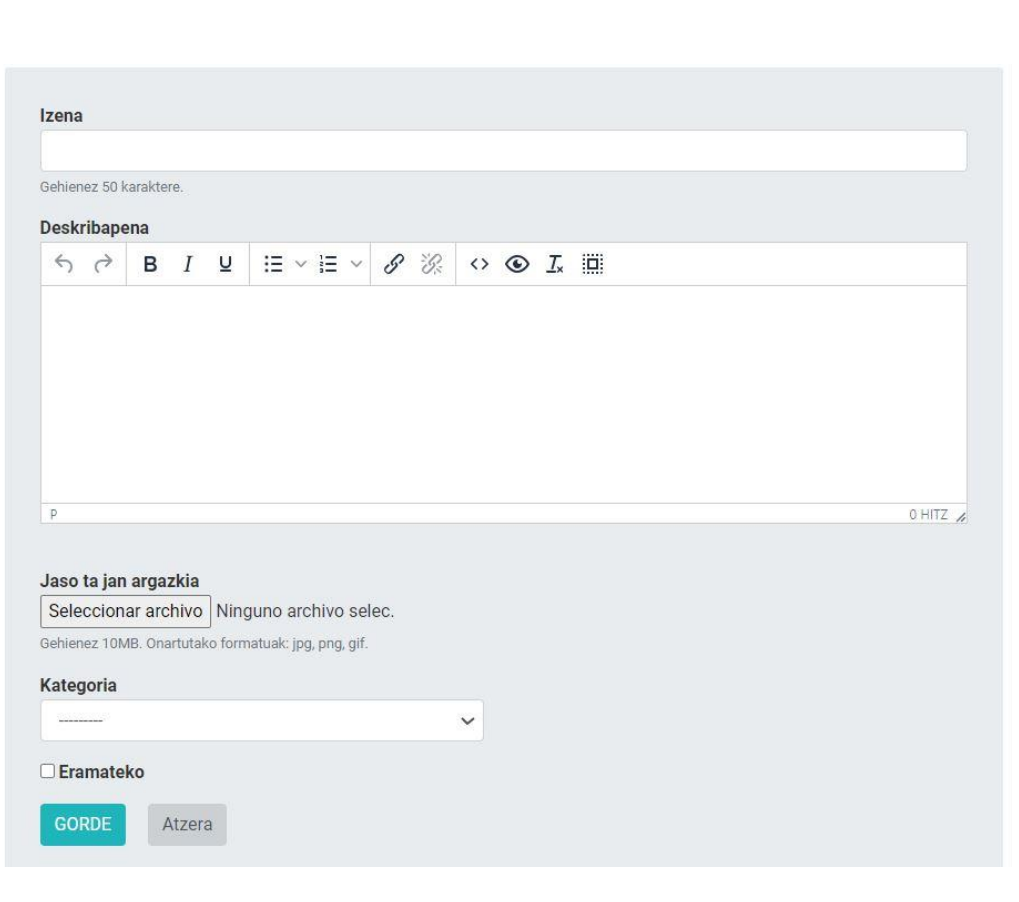

Zure emaitza ikusita, hemen ere baduzu aukera ezabatu edota eguneratzeko.

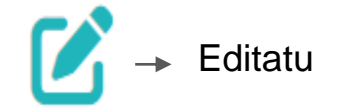

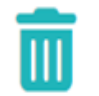

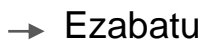

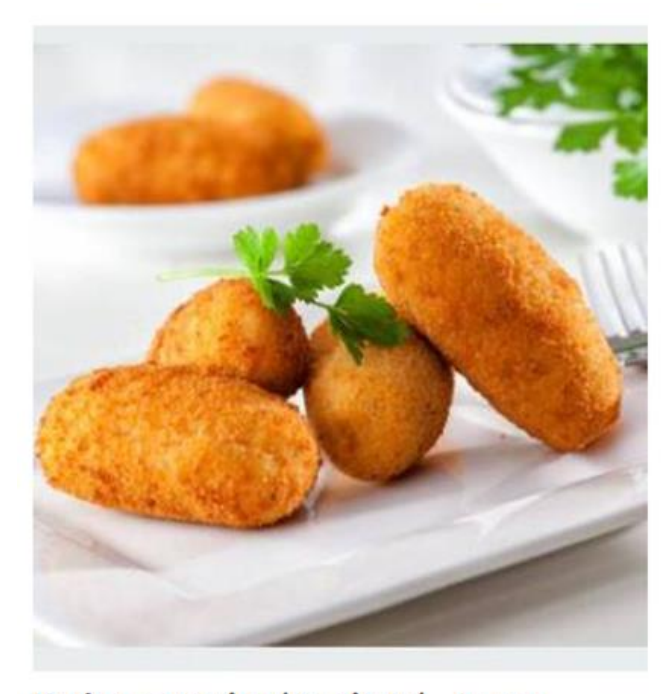

Kroketa errazioa (8 unitate) - 8 euro

MONTECARLO JATETXEA (ZARAUTZ)  $\mathbf{z}$ m

# **Gogoratu!**

Atal honi esker, jendeak zuzenean zurekin harremanetan jartzeko aukera izango du, baita janaria etxera eramateko edo lokalean bertan jasotzeko eskaera egiteko aukera ere.

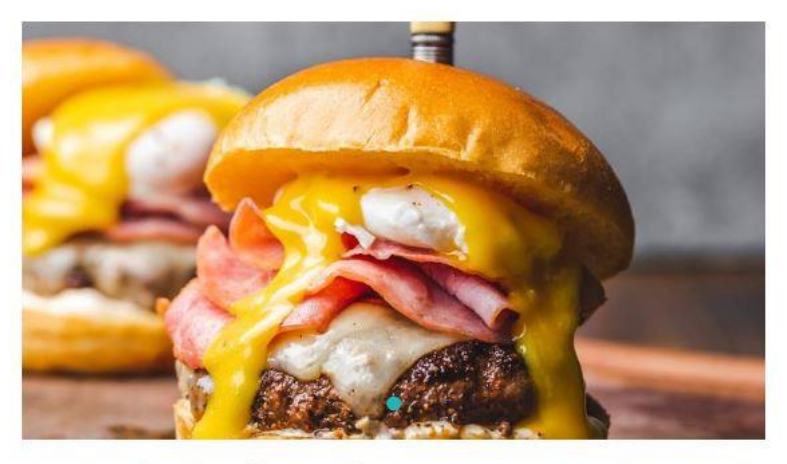

# Txuleta hanburgesa - 12,00 euro

MONTECARLO JATETXEA (Zarautz)

L Eskatu 943080688

Parrilan egindako txuleta hanburgesa - 12,00 euro

# **EDUKIAK IGOTZEKO IRIZPIDEAK**

- 1. Pentsatu zer produktu/zerbitzu igo nahi duzun.
- 2. Zer mezu eman nahi duzu? Zer nabarmendu nahi duzu? Zerbitzu edo produktuaren ezaugarriak, prezioa...
- 3. Zer ekintza gauzatzera bideratu nahi duzu bezeroa? Harremanetan jartzera, dendara bisita egitera, erosketa egitera… Adierazi.
- 4. Urtaroa eta sasoia kontuan izan.
- 5. Eskaintzen kasuan, aktibo diren kanpainen estekak begiratu, eta aukeratu zure produktuari dagokiona.
- 6. Euskaraz idatzi. Gure hedabideetako irakurleak euskaldunak dira.
- 7. Testu laburrak eta erraz irakurtzekoak idatzi. Erabili testu editorea; letra larriak, beltzean jarri nabarmendu nahi duzuna…
- 8. Zaindu argazkiak. Argazki on batek erabiltzailearen arreta handitzen du.
- 9. Antolatu. Osatu zure publikazioen egutegia, prestatu eta igo.

### **Ez beldurrik izan, probatu. Ekinez eta eginez ikasten da!**

# **HITZ GAKOETARAKO LAGUNTZA**

Azken aukerak Azken pareak Neguko aurrerapena Itxita; asteko atseden eguna Itxita; oporrak Oporretatik bueltan gara Etxeko berezitasuna

X erosteagatik X opari Aukera handia/zabala Aukera paregabea Sekulako aukera Ordaintzeko erraztasunak Erraz ordaintzeko era/modua Beherapen handiak

Egundoko merkealdia Eskatu ordua eta eguna Eskatu zure hitzordua Zatoz gurera Eskaintza Eskaintza berezia Ez ezazu galdu

# **TRESNA LAGUNGARRIAK ETA ESKURAGARRI DITUZUNAK**

#### **Itzultzaileak:**

Elia: <https://elia.eus/traductor>

> Menu bihurgailua: <http://www.donostiaeuskaraz.eus/platerean>

#### **Merkatarientzako materiala:**

<https://www.azkoitia.eus/udala/sailak/euskara/argitalpenak/merkatarientzat-materiala>

#### **Argazki editoreak: webguneak eta app-ak.**

- Canva → <https://www.canva.com/>
- Snapseed (mugikorrerako)

Google Play → <https://play.google.com/store/apps/details?id=com.niksoftware.snapseed&hl=es&gl=US&pli=1> Apple → <https://apps.apple.com/es/app/snapseed/id439438619>

- Picsart → <https://picsart.com/es/photo-editor/>

# **ARAZOAK DITUZU ZURE ORRIALDEA KUDEATZEKO?**

Edukiak igotzerakoan arazoak dituzu?

- Ezin zara kudeaketa gunean sartu.

-...

- Edukia igo duzu, baina ez da ondo ikusten.

Idatzi helbide honetara, eta lagunduko zaitugu. **aterpe@gukazerbitzuak.eus**

### ESKERRIK ASKO PARTAIDE IZATEAGATIK!

# **Espero dugu ATERPE honek eskaintzen dizun babesaz gozatzea**

Hemen gaituzu behar duzun guztirako!